## **Improve YouTube! For Firefox [Win/Mac] Latest**

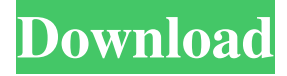

#### **Improve YouTube! For Firefox Crack + License Key Full For PC [Updated-2022]**

Improve YouTube! is a Firefox addon that makes you more in control of the YouTube experience. This addon simplifies your video watching and allows you to get more work done while watching videos. Features: - Customize the YouTube player and appearance - Take a screenshot - Insert a "scroll to top" button - Playlist editor with sorting and folder management - Set scroll speed to a range of values - Customize the controls with custom hotkeys - Drag and drop media files onto a playlist - Enable YouTube search suggestions - Bookmark the current video you are watching - Filter videos and leave unlisted videos - Hide the likes, views and comments - Enable or disable autoplay - Set playback volume - Show or hide the video title - Hide YouTube's navigation - Toggle picture-in-picture mode - Hide menu bar - Hide playback controls - Show the YouTube logo - Create / edit playlist and manage playlists - Add or remove videos from a playlist - Get current time - Get total time watched and total time on YouTube - Filter videos by audio tags - Filter videos by title - Filter videos by type - Display the date of the last modification - Disable and enable the progress bar - Restrict the time range to the current month or year P.S.: Do you want to get more new releases for FREE? Then join our newsletter and you will get an email whenever we post a new app. Most popular 9,040+apps in Social/Lifestyle, Communication, Productivity, Entertainment, News.Try for Free Now \*\*Ads Preferences \*\*Installers - Uninstall - Previous versions. Requirements: Installer for Firefox 32+ Ads Installation Instructions: This is a sample extension. On Firefox, type 'about:addons' to open the Add-ons Manager. Click the 'Install Add-on...' button. Select the file'myshop.fm.installer' you downloaded above. A dialogue window opens. Click 'Install'. Choose 'Always Activate' Click 'OK'. About My Shop FM Select 'Install' Step 1. On the Store page, click on the orange ADD TO FIREFOX button to install the "MyShop" as an extension. Step 2. Log in or

#### **Improve YouTube! For Firefox Crack+ License Code & Keygen**

\* Mute or unmute the sound when you pause or resume YouTube videos \* Lock the video so you don't accidentally play it again \* Skip forward the current video \* Skip to the next video \* Take a screenshot \* Launch the screenshot tool \* Toggle the YouTube picture-in-picture mode \* Go back or forward in the playlist \* Save the playlist \* Create a new playlist \* Show the context menu \* Mute or unmute the sound when you pause or resume YouTube videos \* Lock the video so you don't accidentally play it again \* Skip forward the current video \* Skip to the next video \* Take a screenshot \* Launch the screenshot tool \* Toggle the YouTube picture-in-picture mode \* Go back or forward in the playlist \* Save the playlist \* Create a new playlist \* Show the context menu \* Mute or unmute the sound when you pause or resume YouTube videos \* Lock the video so you don't accidentally play it again \* Skip forward the current video \* Skip to the next video \* Take a screenshot \* Launch the screenshot tool \* Toggle the YouTube picture-in-picture mode \* Go back or forward in the playlist \* Save the playlist \* Create a new playlist \* Show the context menu \* Invert the colors \* Rotate 90 degrees \* Rotate 180 degrees \* Rotate 270 degrees \* Rotate 360 degrees \* Flip vertically \* Flip

horizontally \* Toggle the YouTube picture-in-picture mode \* Add a custom URL for the video \* Add a custom title for the video \* Show or hide the video comments \* Auto play the next video \* Auto play the previous video \* Auto skip the next video \* Auto skip the previous video \* Start at 1 instead of 0 \* Set the volume to 0 \* Set the playback speed to 0 \* Mute or unmute the sound when you pause or resume YouTube videos \* Lock the video so you don't accidentally play it again \* Skip forward the current video \* Skip to the next video \* Take a screenshot \* Launch the screenshot tool \* Toggle the YouTube picture-in-picture mode \* Go back or forward in the playlist \* Save the playlist \* Create a new playlist \* Show the context menu \* Switch language \* Show the progress bar \* Auto play next 77a5ca646e

### **Improve YouTube! For Firefox Crack + Free Download**

Improve YouTube! for Firefox is an addon for the popular video sharing website YouTube. By installing the program, you gain a set of features that will allow you to control the video player, the comments, the thumbnails and other areas of the site, in a way that is not available from the website itself. The extension is easy to use and it is easy to add and remove features. Check out the various options in this addon and you will be surprised how useful it is. Improve YouTube! for Firefox APK for android: Here are the features you will get with the Improve YouTube! for Firefox APK on Android: • Ability to use Picture-in-Picture mode on YouTube videos • Ability to manually adjust the playback speed • Ability to hide the comments, views, likes and hotkeys • Ability to hide the comments, views, likes and hotkeys • Ability to hide the comment and like count • Ability to auto-pause playback when switching tabs • Ability to autoplay playback in Fullscreen • Ability to show play button in the middle of the screen • Ability to show video progress bar • Ability to show video options in the middle of the screen • Ability to show video thumbnails • Ability to show video thumbnails • Ability to show the current video frame • Ability to show the current video frame • Ability to add a mute button to the controls and the video player • Ability to add a mute button to the controls and the video player • Ability to turn on autoplay for the player • Ability to turn on autoplay for the player • Ability to turn off autoplay • Ability to turn off autoplay • Ability to turn off the video loading banner • Ability to turn off the video loading banner • Ability to show picture in picture mode for selected videos • Ability to show picture in picture mode for selected videos • Ability to show YouTube play buttons for selected videos • Ability to show YouTube play buttons for selected videos • Ability to show the video loading banner • Ability to show the video loading banner • Ability to hide the mute button • Ability to hide the mute button • Ability to hide the volume controls • Ability to hide the volume controls • Ability to delete the mute button • Ability to delete the mute button • Ability to delete the volume controls • Ability to delete the volume controls • Ability to hide the picture in picture button • Ability to hide the picture in picture

## **What's New in the?**

Extensions for the Firefox web browser in common and third-party programs The most popular anti-virus and firewall programs are compatible with Firefox extensions. One of the first things to know about the Firefox browser and its extensions is that they are extensions that add extra functions to the web browser. An extension, in simple terms, consists of pieces of code and resources that can add functionality to your web browser without modifying the program's core. This means that you can add extra features to Firefox, such as a more responsive mouse, personalized search engines or more useful browser extensions. Apart from the fact that they are highly effective tools, Firefox extensions are pretty easy to install. However, before they can be added to the web browser, users first have to download the extension. The process is rather simple and consists of a few steps: Using Firefox Open the Extensions Manager by opening the Firefox menu and clicking on Tools > Add-ons. In the Add-ons Manager, click on Install from File and navigate to the extension file you wish to install. Click on Open after you have saved the file. Installing the correct extension Most of the extensions that you can download come with a list of compatible programs, such as Firefox, Safari and Chrome. When installing these extensions, it is important to ensure that the program you are installing them with is compatible with them. That being said, there are some extensions that can be installed on any Firefox program. Using browser extensions When a browser extension is installed, it adds a button to the browser toolbar. To access the extension, click on the button. As you can see, the toolbar button looks like a gear icon. Right-clicking on the button will bring up the pop-up menu and you will find several options. Tip: If you find an extension that does not work as expected, the most common problem is that the extension was not installed in the correct program. To double check, go to the extensions manager and look for the program. Compatibility issues Now that you know what Firefox extensions are, you should also understand what makes a browser extension compatible with a particular program. This involves a combination of programming languages, the operating system and the program that the extension is being installed into. To make sure that your extension is compatible, you should be able to install it on any Firefox program. Some browser extensions for Firefox are also compatible with the Google Chrome and Internet Explorer. For instance, TheSocialRank extension can be used in all the major browsers. It provides an Internet search service that allows you to quickly

find and access information on any topic. Browser extensions are an extremely popular tool. With the help of these extensions, you can add more functions to your web browser. Whether you use your browser to view PDFs, surf the Internet or work on a program

# **System Requirements:**

Mac OSX 10.9.2 or later Might require admin privileges for some features. Rift V2.0.3-2.0.4 VAC is compatible with Rift V2.0.3-2.0.4 Source and Steam: VACDVR S1 F9 R7 S6 F9 R2 B3 Z6 K7 R8 S3 F8 R7 S5 F8 R5 Z3 X4 R6 S4 F4 R5 S4

Related links:

[https://codingbin.com/wp-content/uploads/2022/06/Mencoder\\_joiner\\_frontend.pdf](https://codingbin.com/wp-content/uploads/2022/06/Mencoder_joiner_frontend.pdf) <https://shreebhawaniagro.com/wp-content/uploads/2022/06/ChequeSystem.pdf> [https://cecj.be/wp-content/uploads/2022/06/Exe\\_Shrinker.pdf](https://cecj.be/wp-content/uploads/2022/06/Exe_Shrinker.pdf) [https://gamedevnikhil.com/wp-content/uploads/2022/06/Delta\\_Trading.pdf](https://gamedevnikhil.com/wp-content/uploads/2022/06/Delta_Trading.pdf) <https://alafdaljo.com/splinetech-javascript-debugger-3-8-7-latest/> [https://workplace.vidcloud.io/social/upload/files/2022/06/e6CkihDu33FuTzkJX5qE\\_06\\_313fe3d4acf51f239edc14838556de20\\_fil](https://workplace.vidcloud.io/social/upload/files/2022/06/e6CkihDu33FuTzkJX5qE_06_313fe3d4acf51f239edc14838556de20_file.pdf) [e.pdf](https://workplace.vidcloud.io/social/upload/files/2022/06/e6CkihDu33FuTzkJX5qE_06_313fe3d4acf51f239edc14838556de20_file.pdf) <https://thecryptobee.com/wp-content/uploads/2022/06/EarSaver.pdf> <https://goandwork.net/wp-content/uploads/2022/06/adeecre.pdf> <https://georgina-scarlett.com/wp-content/uploads/2022/06/jametake.pdf>

[https://song-signs.com/wp-content/uploads/2022/06/Art\\_of\\_Matisse.pdf](https://song-signs.com/wp-content/uploads/2022/06/Art_of_Matisse.pdf)